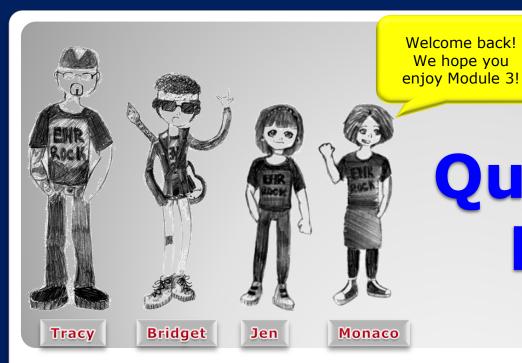

Quillen ETSU Physicians

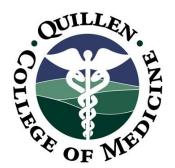

Allscripts Enterprise EHR Provider Training Module

June 2013

**Module 3: Documenting History** 

Quillen EHR Team

Phone: (423) 282-6122, Option 1

Email: EHRmail@getsu.org

### **Module Tips:**

- There are a total of 6 modules, which need to be completed prior to on-site training. Each module has at least one Skills Quiz, which will require you to log into our Test system and complete a variety of tasks.
- 2. Due to the large amount of information provided in these modules, we **highly** suggest that you either print the modules, or have two devices available when taking the Skills Test one on which to view the modules, and one on which to take the quiz.
- 3. It is REQUIRED that you complete all of the modules **PRIOR** to coming to training. Training will consist mainly of mock practice sessions, so knowledge of the system prior to training is <u>essential</u>. If you have any problems completing these modules, please contact us. (Contact info is on Slide 1 of each module).

# To begin documenting in the patient's chart, click on the Problem icon on the Clinical Toolbar.

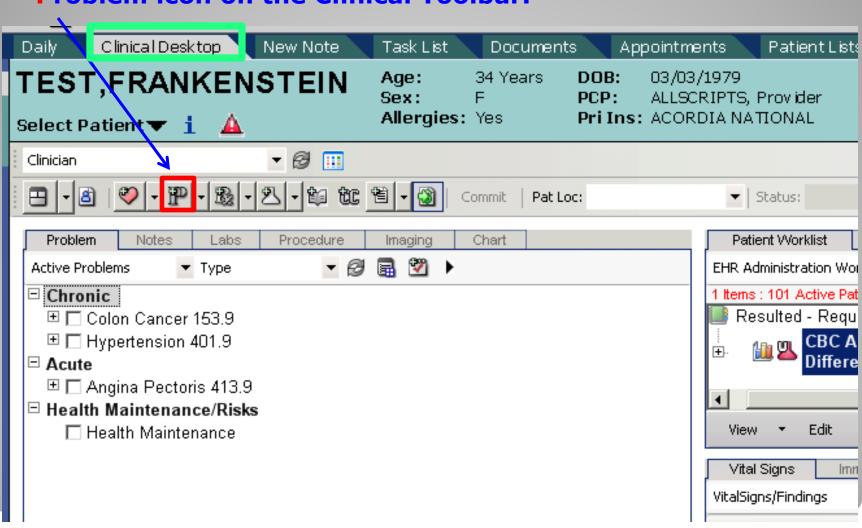

Quick Tip: Any time an item is added to the patient's chart, a DATE must be attached. If you have double clicked on the patient's name from the Daily Schedule, the appointment date will automatically attach. If the patient does not have an appointment, you will get an Encounter Selector, which will ask you for the date. You can pick a previous encounter or a new encounter. If you choose "New Encounter," you will need to choose a visit Type.

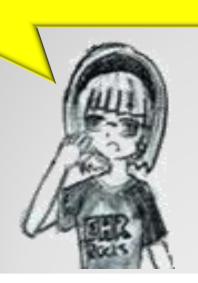

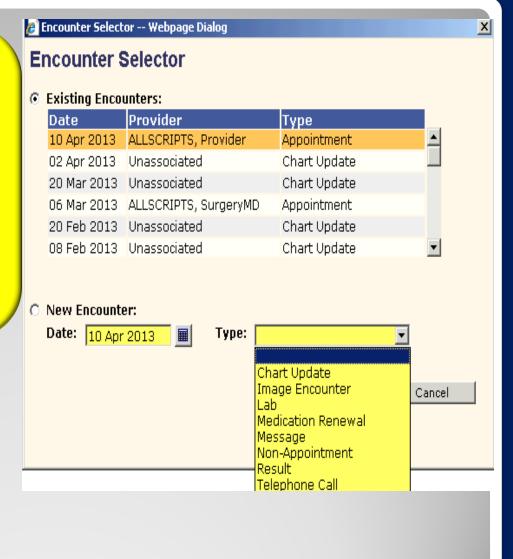

#### **ACI screen**

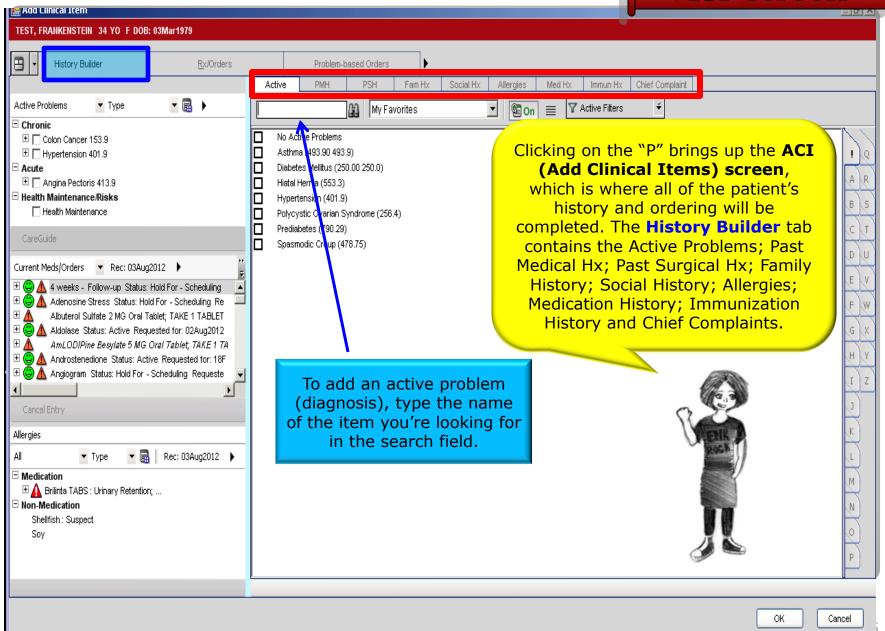

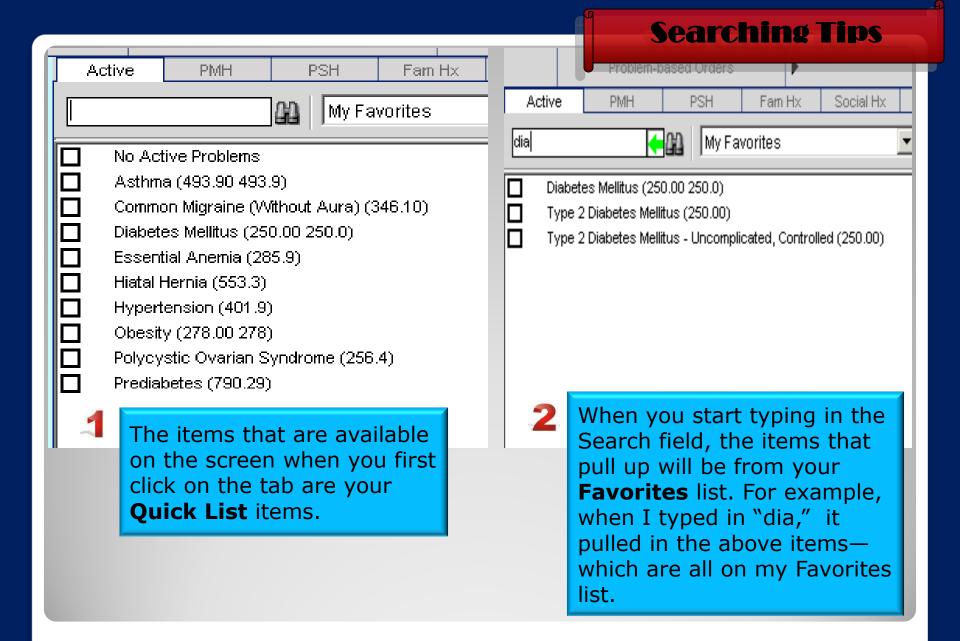

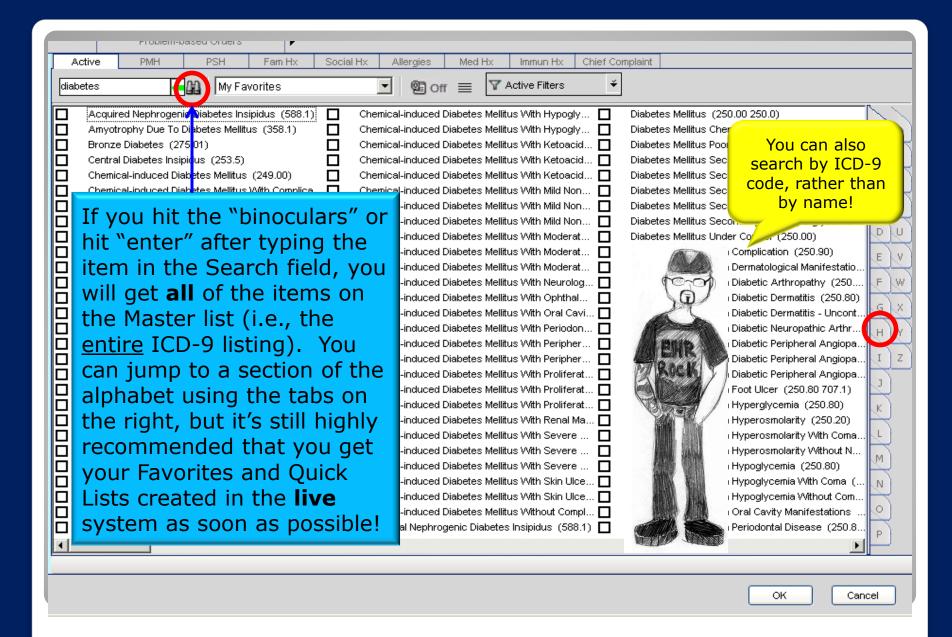

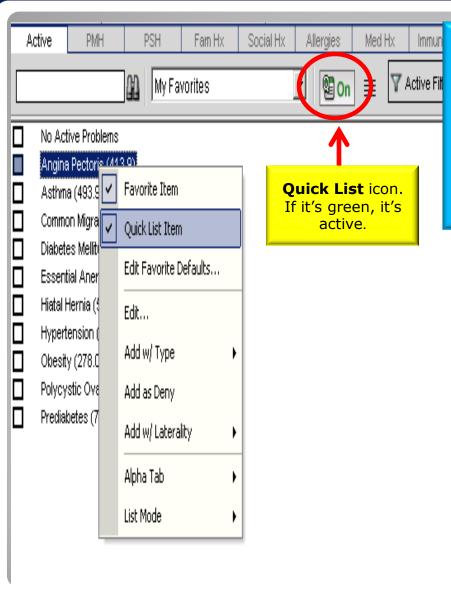

To save an active problem as a Favorite or Quick List item, simply right click on the item and click either Favorite Item or Quick List Item. FYI: Saving an item as a Quick List item automatically saves it as a Favorite item, as well.

You can save approximately 50 Quick List items per tab (Active, PMH, PSH, etc.) and around 200 Favorites

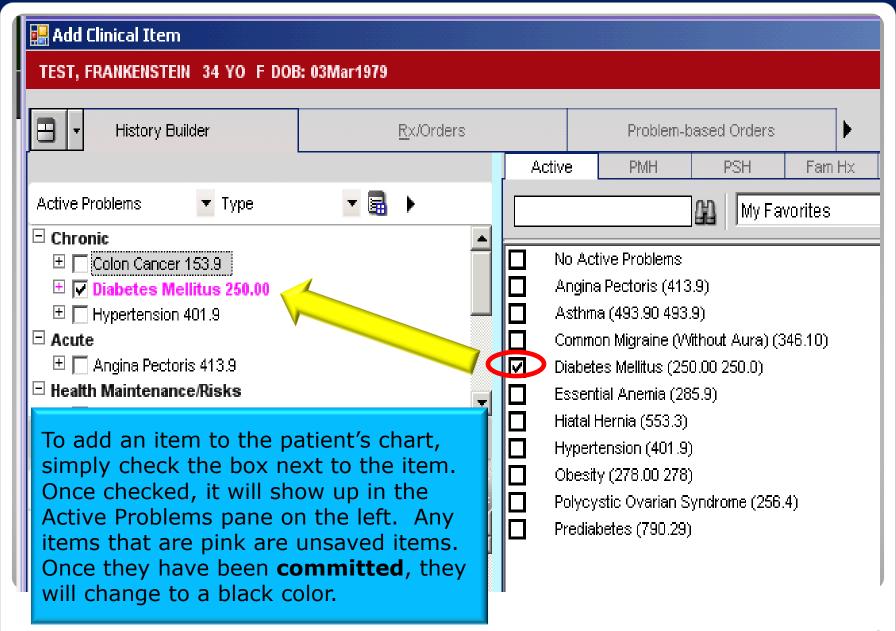

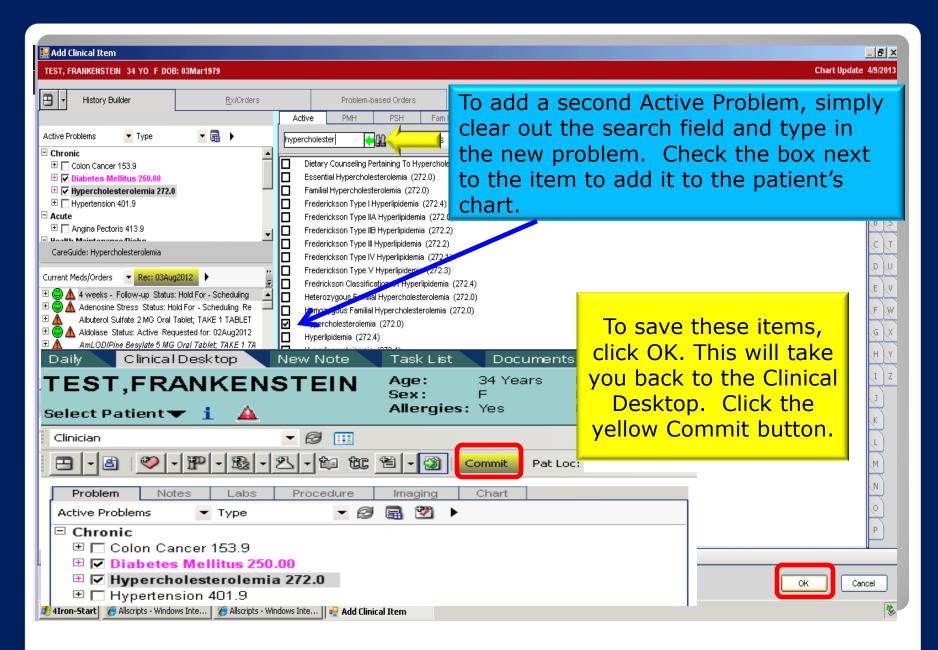

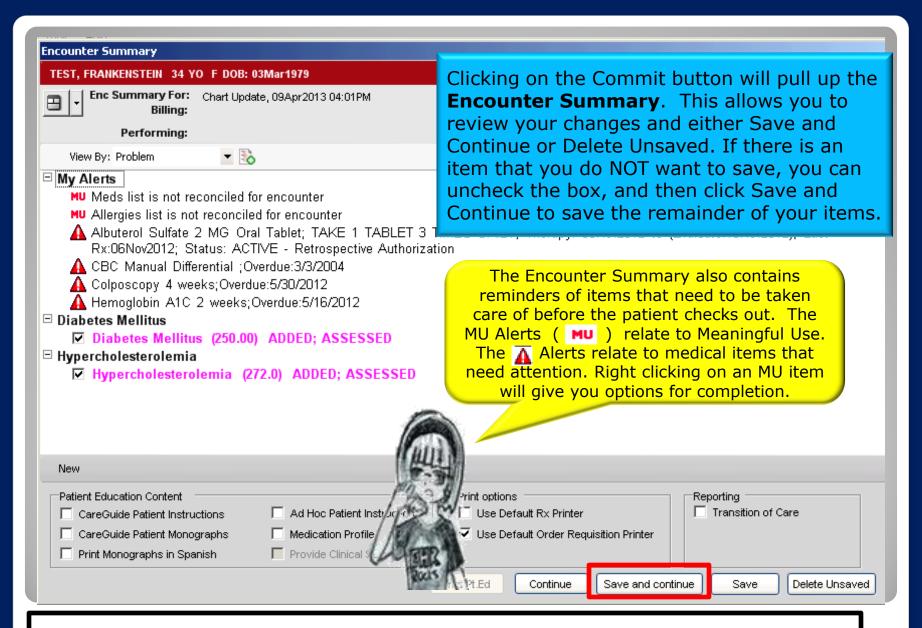

For more info about Meaningful Use, please visit the blog on our website at: QuillenPhysiciansEHR

# Now it's your turn!

- Make sure your fake patient is still pulled into the Patient Banner (any patient with the last name of "Superuser")
- 2. Add three Active Problems: Diabetes Mellitus, Chronic Cough, and Depression
- 3. Commit your changes

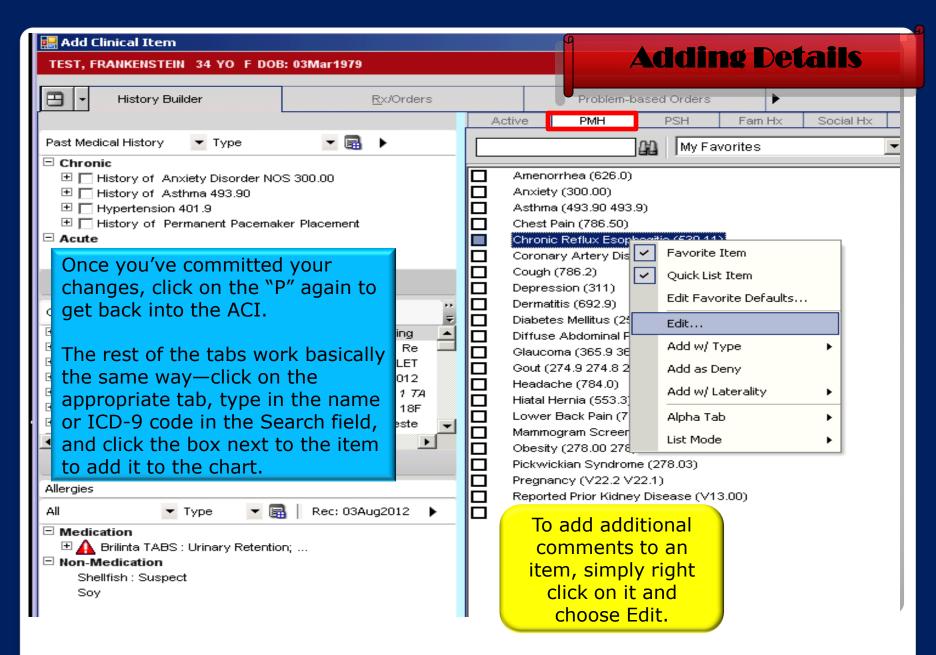

You can add a lot of additional details to the problem from this TEST, FRANKENSTEIN 34 YO F DOB: 031 Chart Update 4/ screen; Onset date; Resolution Date; Description, etc. ☐ Chronic Reflux Esophagitis ▼ Annotations Select a Date and specific Time ¥ History Date: O On O Before O After O Approximately Time period: ♠ Problem Details Status: Resolved Before next appointment June 2011 With next appointment NA ✓ Include in PMHx
☐ Include in Active Last Assessed: |Jan 2011 Postoperative: Feb Clicking on the calendar Preoperative: l Mar Mon Fri Sat Tue Approx June2011 Onset Date icon will open this screen lApr 3 interval Postoperative May Description 10 11 interval Preoperative June July 13 17 18 Pt states there does not seem to be any particular foods that cause the reflux Aug Never 24 20 21 22 23 Sept Childhood 29 30 l0ct Unknown Nov Adolescence Dec 2011 Clin Progress: Category: Laterality: History of Sun Mon Wed Thu Fri Sat Tue 3 8 9 → A Severity: Managed by: Secondary to: 10 12 13 15 16 11 17 19 22 23 Referring Provider 18 CPT-4: 24 27 30 31 Clicking on the calendar icon next to a date fields allows you to add an months >> Today

Clicking on the calendar icon next to a date fields allows you to add an onset/resolution date. You can also choose "Approximately" and just the year by choosing N/A for the month and day. Free text can be typed into the **Description** field if you want to add additional details.

Cancel

OK

Selection: Approx 01Jun2011

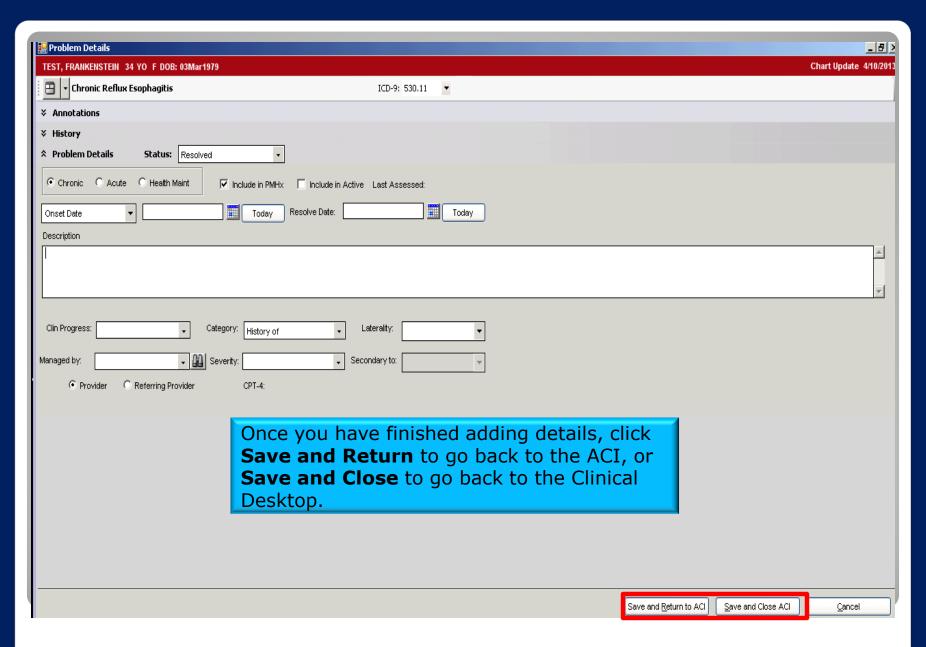

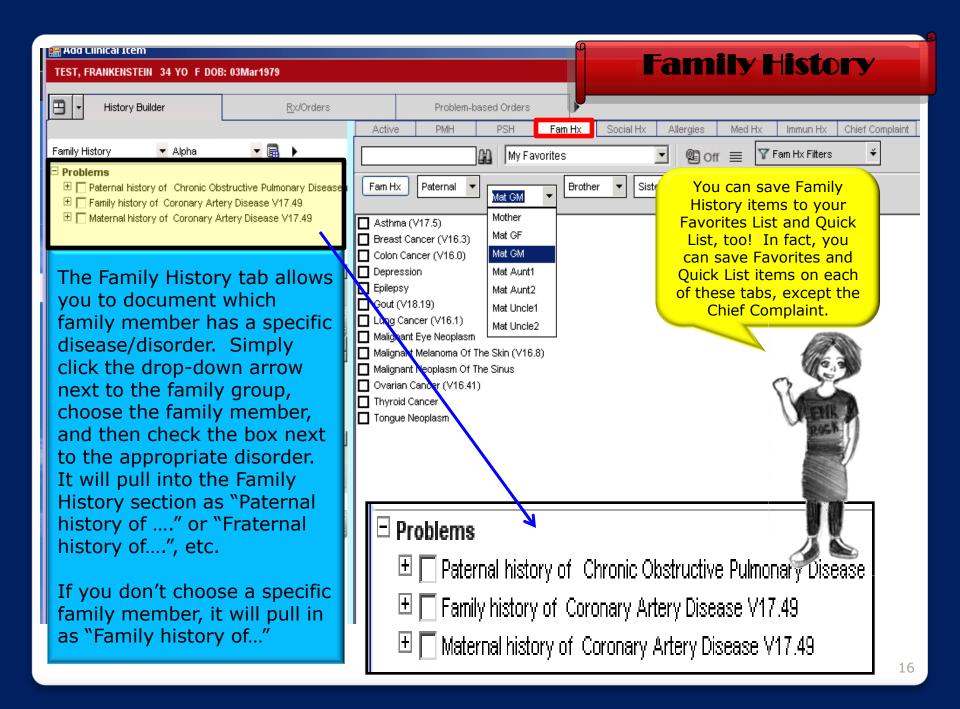

### Now it's your turn!

Add the following history items to your patient's chart:

#### **Past Medical History**

- Dermatitis
- Hiatal Hernia Onset date of approximately 2012.
- Past Surgical History
- CABG Procedure date: July 2009
- Tonsillectomy with adenoidectomy

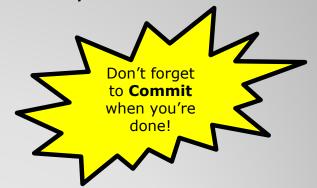

- Family History
- Breast cancer in maternal grandmother Deceased from CA in 1981
- Asthma in father

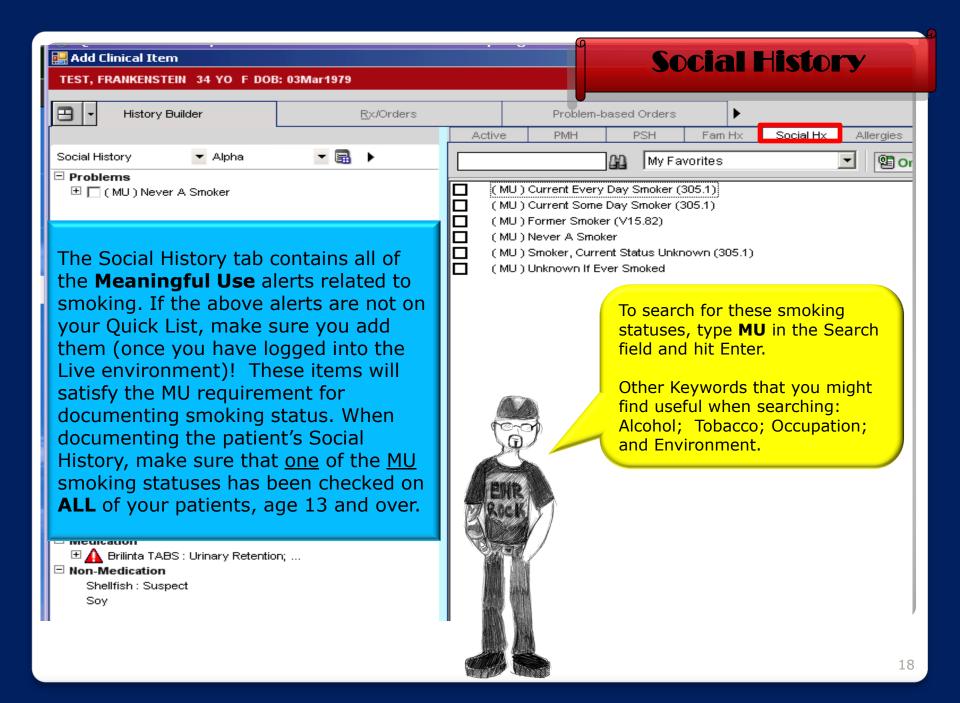

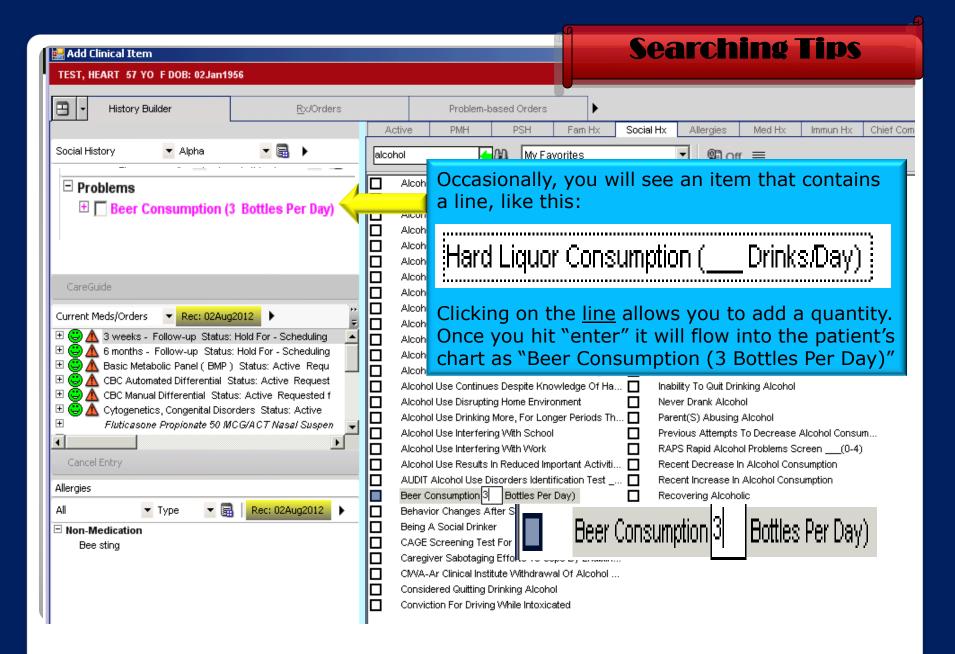

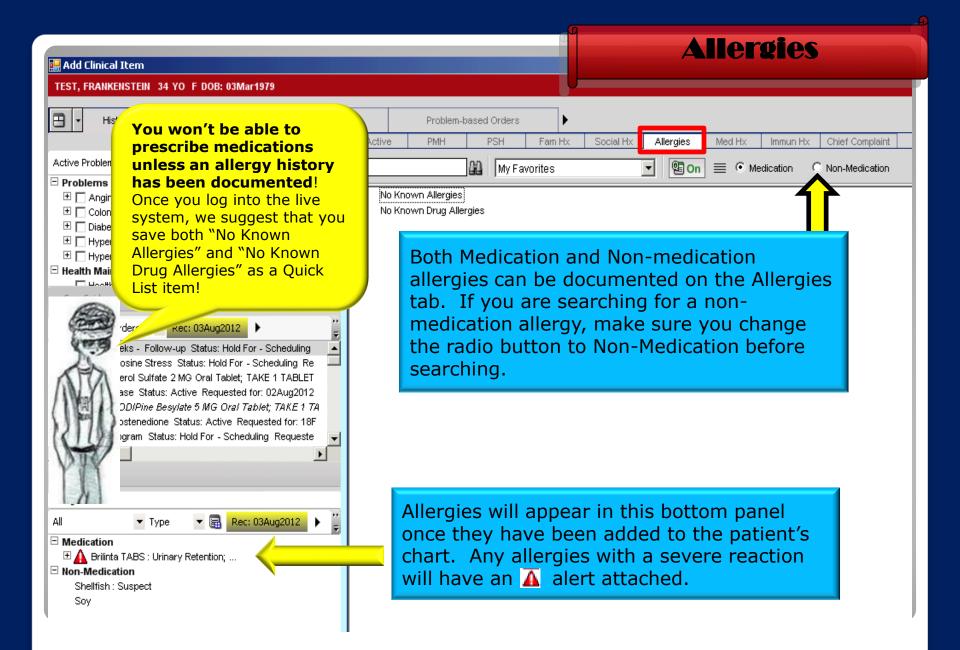

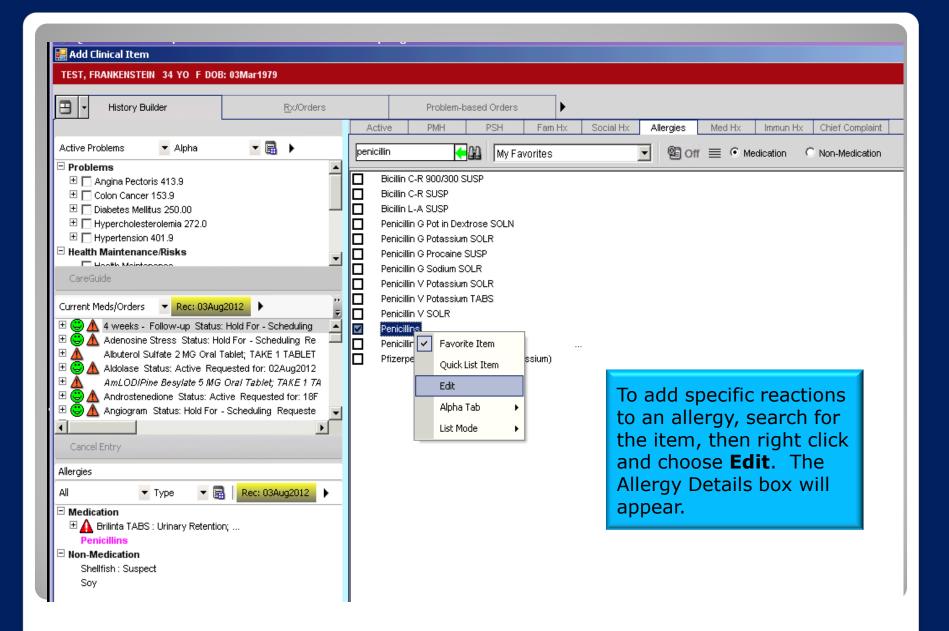

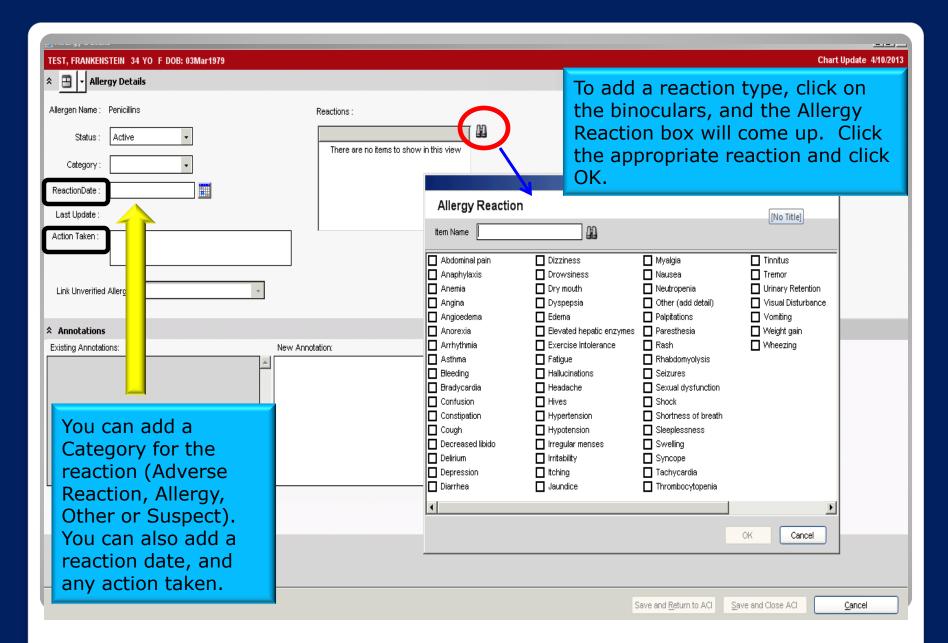

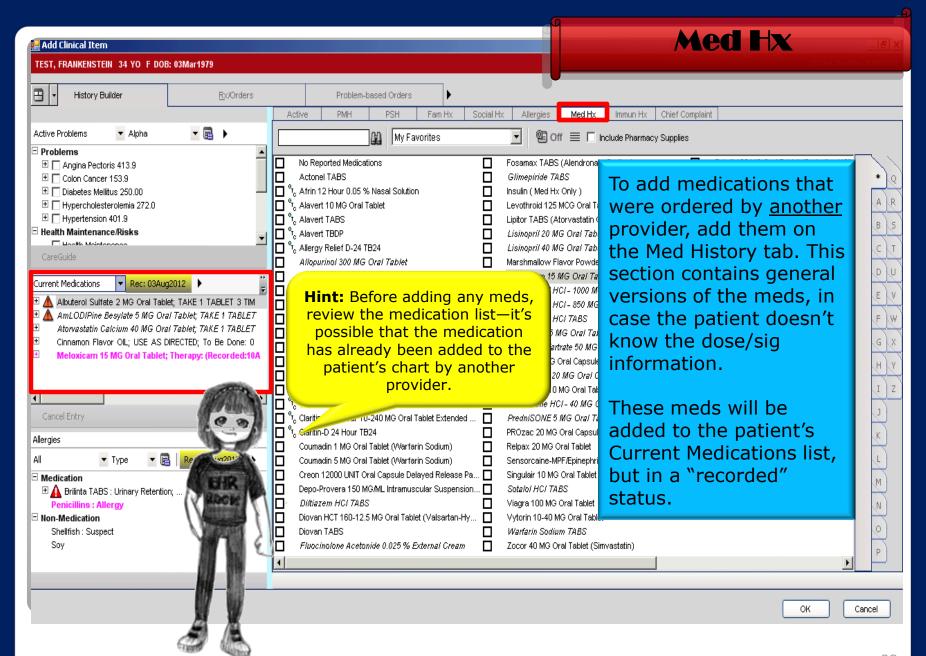

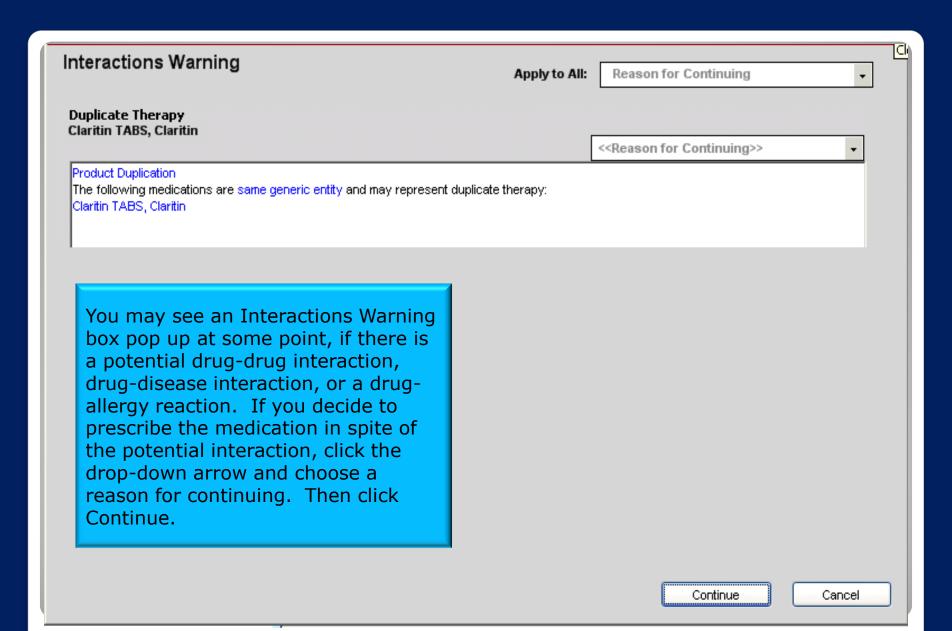

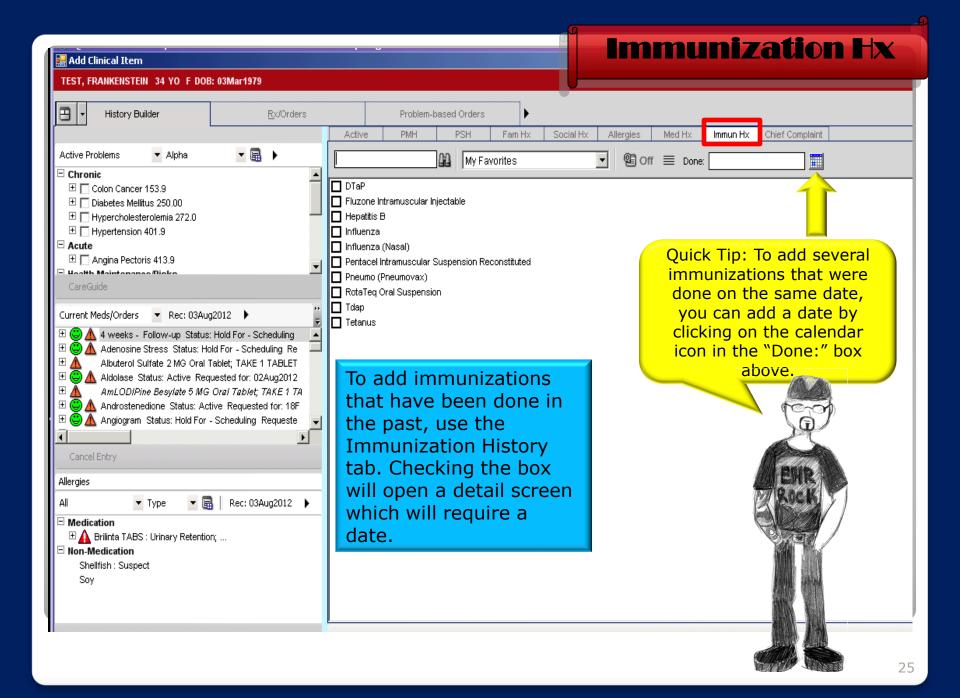

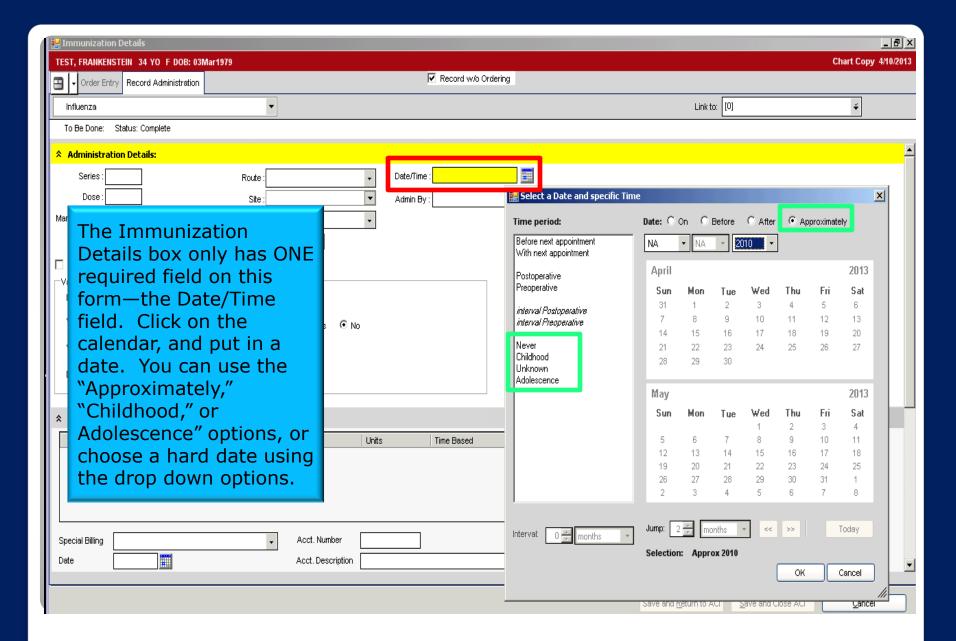

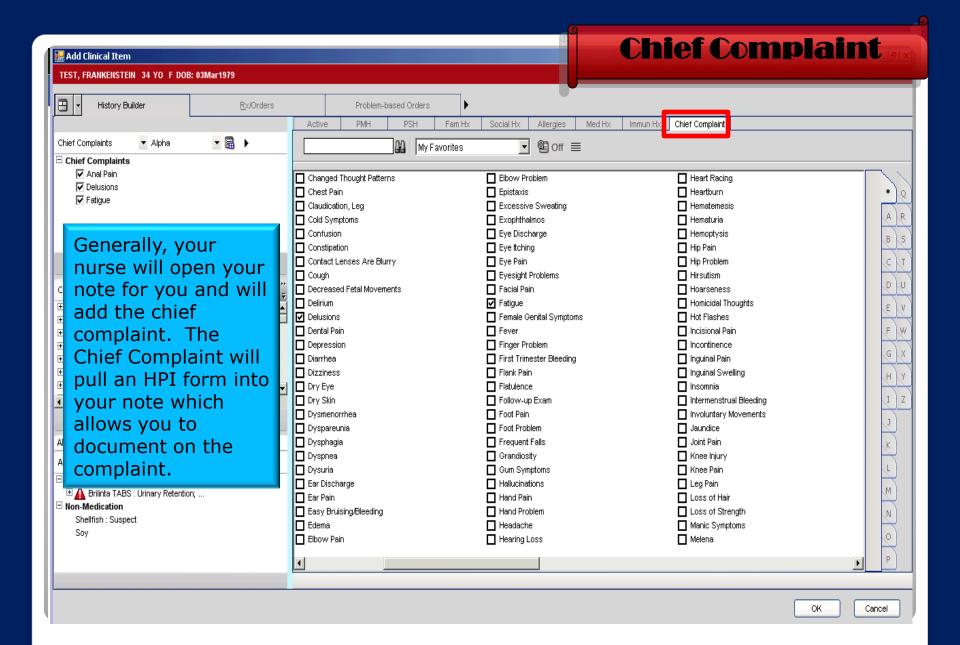

### Now it's your turn!

#### **Social History**

Beer Consumption – 2 bottles per day

#### **Allergies**

- Penicillins Category: Adverse Reaction. Reaction: Hives
- Kiwi

#### **Med History**

Claritin tabs

#### **Immunization History**

Influenza – October 2012

#### **Chief Complaint**

Foot Pain

**Tip:** You can move directly from tab to tab when entering the history items—you don't have to hit OK between each tab (doing so will take you back to the Clinical Desktop). **However,** it's a good idea to hit OK and then Commit your changes periodically to ensure that you won't lose any information should there be a "hiccup" in the system.

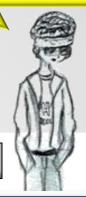

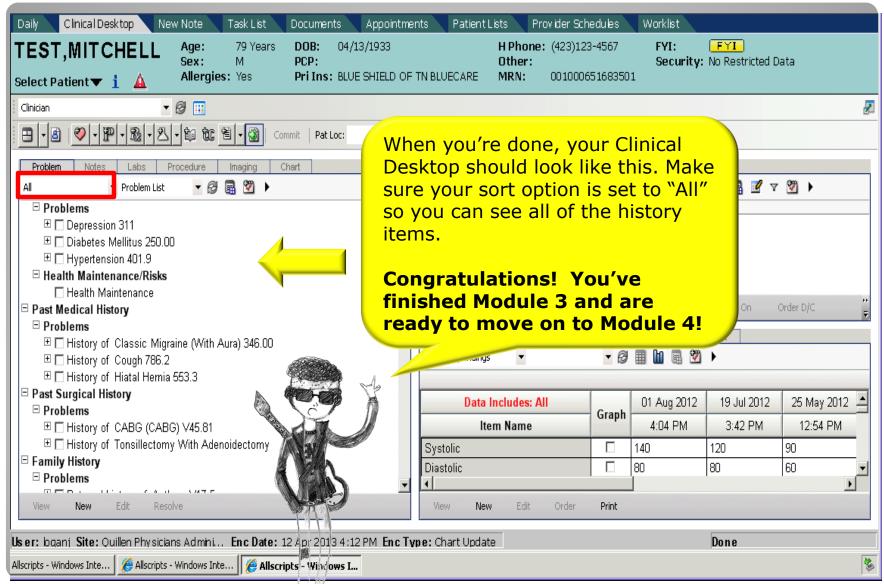

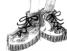

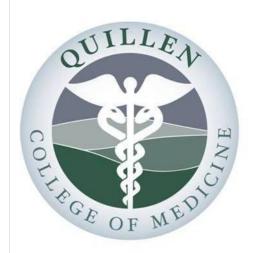

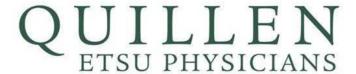

#### Please note:

The workflows presented in this material are specific to QETSU and may not match the workflows in other organizations.

This training material is intended for QETSU only.

## **QETSU EHR Provider Training**